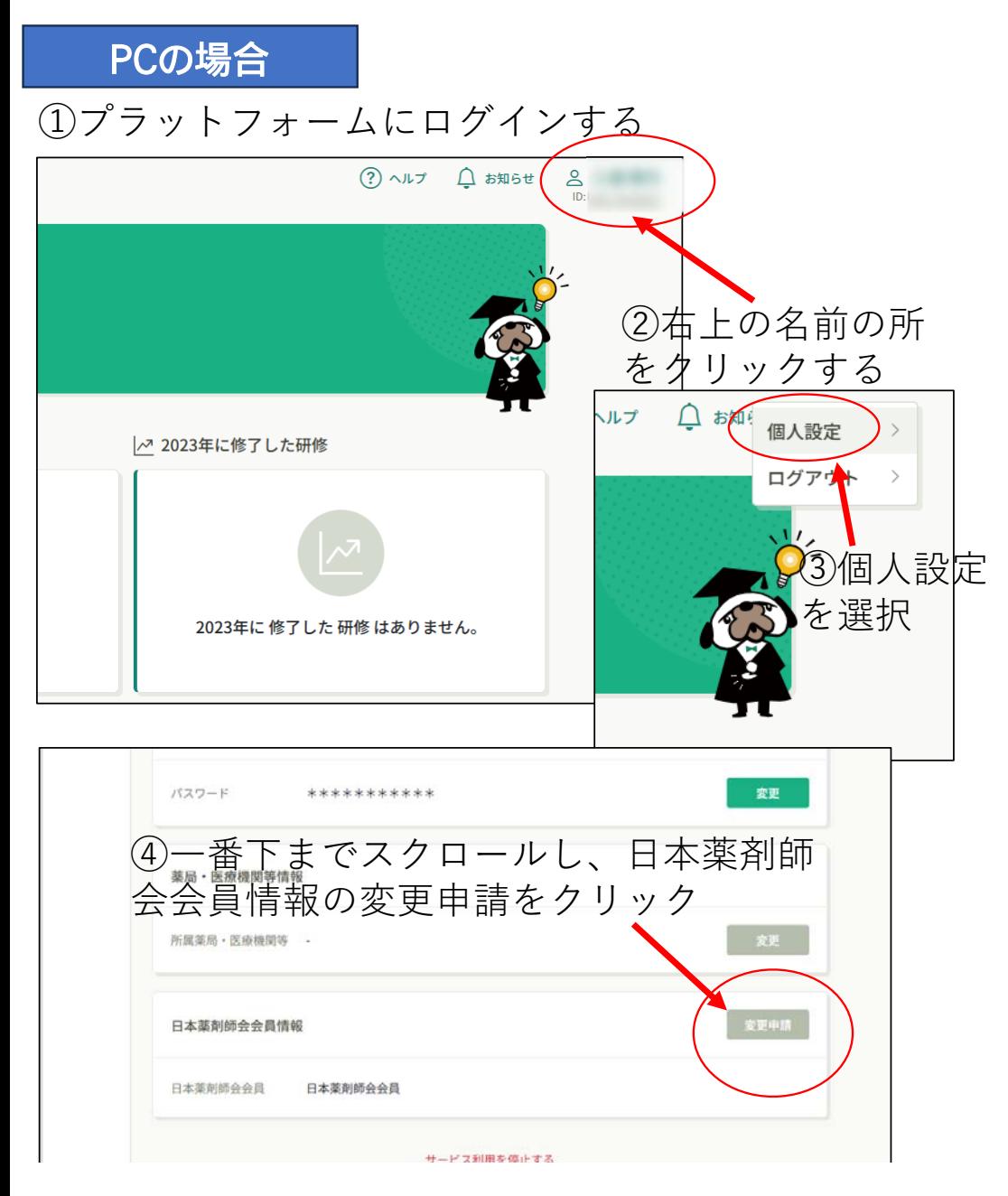

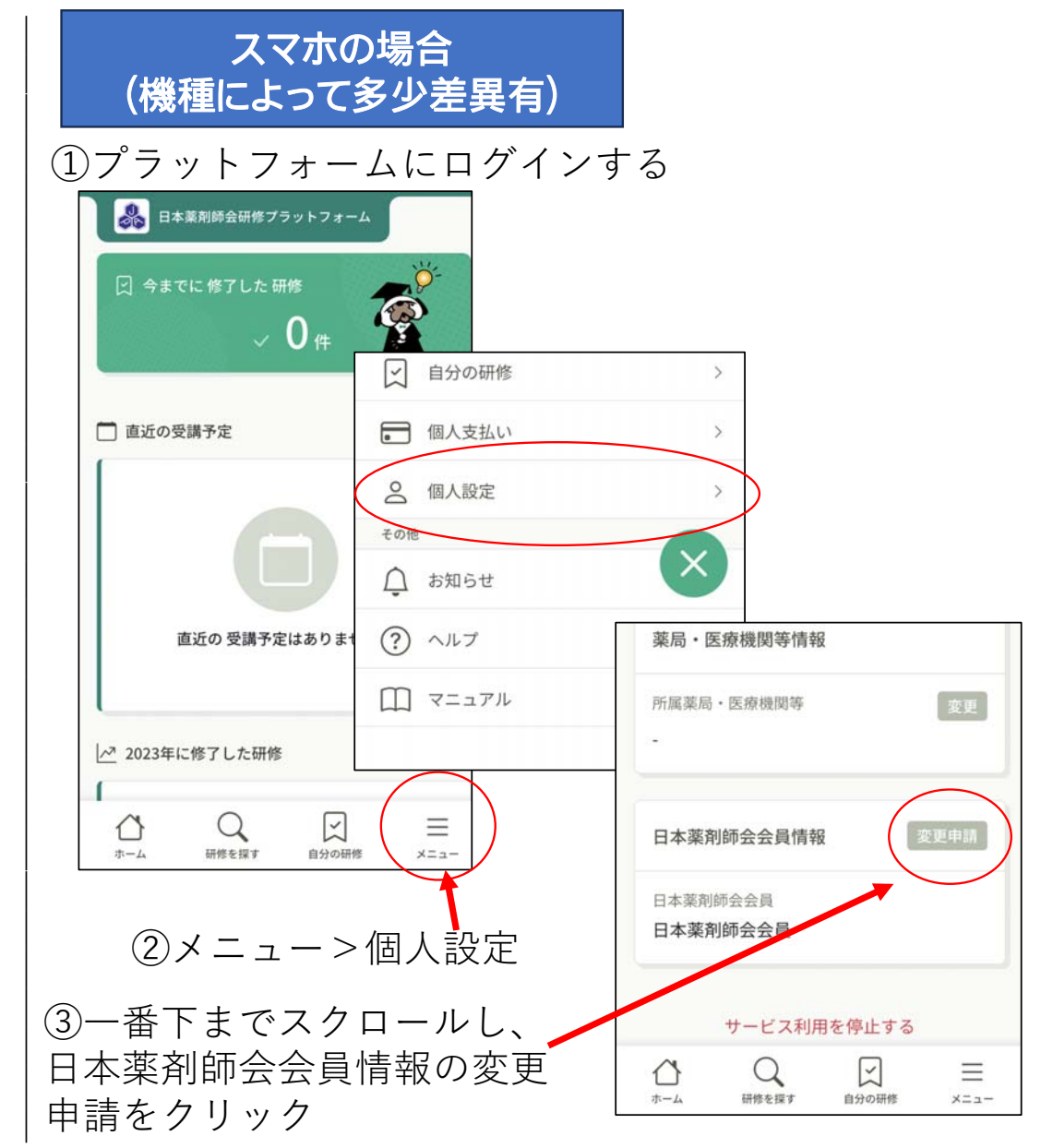

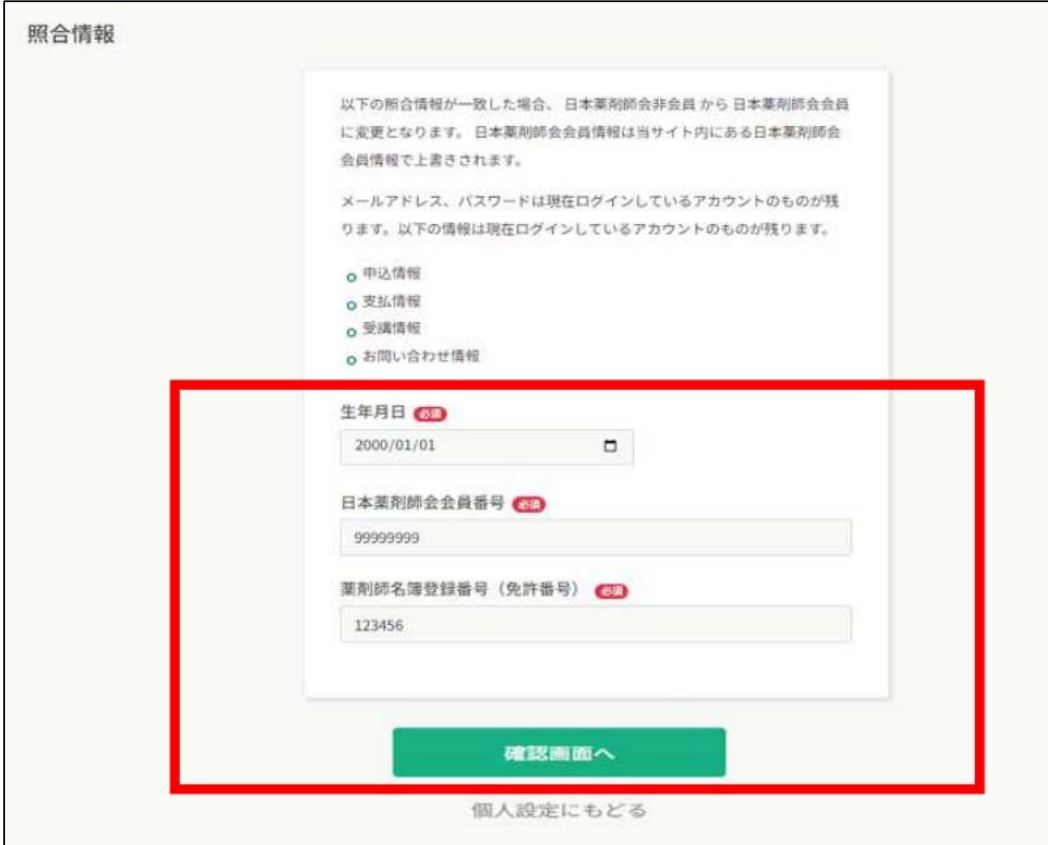

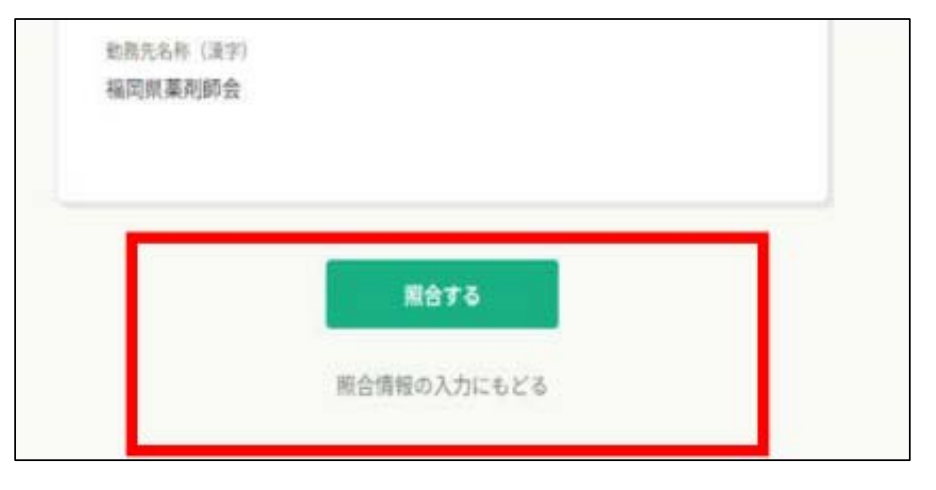

『照合する』をクリック

必須事項を入力→入力後『確認画面へ』をクリック

※日本薬剤師会会員番号: 毎年発行されている「会員証」及び 日薬雑 誌の「宛名シール」右下に記載されている数字7桁。不明な場合は広 島県薬事務局にお問い合わせください。